<span id="page-0-0"></span>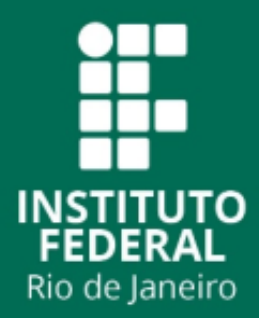

**Instituto Federal de Educação, Ciência e Tecnologia do Rio de Janeiro**

*Campus* **Volta Redonda**

**Licenciatura em Matemática**

Nome Completo do Autor

**Título do trabalho: Subtítulo do trabalho**

VOLTA REDONDA

2021

#### Nome Completo do Autor

### TÍTULO DO TRABALHO: SUBTÍTULO DO TRABALHO

Trabalho de Conclusão de Curso submetido ao corpo docente do Instituto Federal de Educação, Ciência e Tecnologia do Rio de Janeiro como requisito parcial para a obtenção do grau de Licenciado em Matemática.

Orientadora: Prof. Dr. Nome da orientadora

Coorientador: Prof. Dr. Nome do coorientador

### ???? Sobrenome, Nome ... ... Título do trabalho / Nome Completo do Autor, 2021. 39p. : il. Orientadora: Prof. Dr. Nome da orientadora Coorientador: Prof. Dr. Nome do coorientador Trabalho de Conclusão de Curso (Licenciatura em Matemática) – Instituto Federal de Educação, Ciência e Tecnologia do Rio de Janeiro, 2021. 1. Palavra-chave1. 2. Palavra-chave2. 2. Palavrachave3.I. Sobrenome ori ,Nome orientador. II. IFRJ. III. Título COBIB/CVOR ??????

#### Nome Completo do Autor

### TÍTULO DO TRABALHO: SUBTÍTULO DO TRABALHO

Trabalho de Conclusão de Curso submetido ao corpo docente do Instituto Federal de Educação, Ciência e Tecnologia do Rio de Janeiro como requisito parcial para a obtenção do grau de Licenciado em Matemática.

Aprovado em 01 de Janeiro de 2022

#### BANCA EXAMINADORA

**Prof. Dr. Nome da orientadora** Orientador/IFRJ

**Prof. Dr. Nome do coorientador** Co-Orientador/IFRJ

> **Professora** Convidado 1/UFRJ

**Professor** Convidado 2/UFF

> **Professora** Convidado 3

Espaço reservado para dedicatória. Inserir seu texto aqui... (OPCIONAL)

## AGRADECIMENTOS

Inserir seu texto aqui... (esta página é opcional)

*"A minha vontade é forte, porém minha disposição de obedecer-lhe é fraca." (Carlos Drummond de Andrade)*

### RESUMO

Síntese do trabalho em texto cursivo contendo um único parágrafo. O resumo é a apresentação clara, concisa e seletiva do trabalho. No resumo deve-se incluir, preferencialmente, nesta ordem: brevíssima introdução ao assunto do trabalho de pesquisa (qualificando-o quanto à sua natureza), o que será feito no trabalho (objetivos), como ele será desenvolvido (metodologia), quais serão os principais resultados e conclusões esperadas, bem como qual será o seu valor no contexto acadêmico. Este resumo não deve ultrapassar 500 palavras. **Palavras-chave**: latex. abntex. modelo. (Entre 3 a 6 palavras ou termos, separados por ponto, descritores do trabalho. As palavras-chaves são Utilizadas para indexação.

## ABSTRACT

Translation of the abstract into english, possibly adapting or slightly changing the text in order to adjust it to the grammar of english educated.

**Keywords**: latex. abntex. template.

### LISTA DE FIGURAS

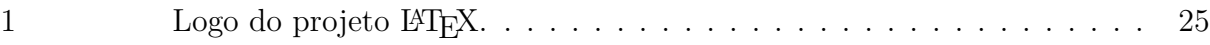

# LISTA DE GRÁFICOS

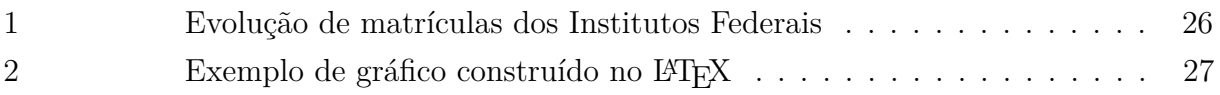

## LISTA DE TABELAS

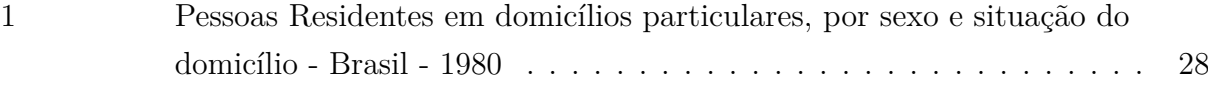

# LISTA DE QUADROS

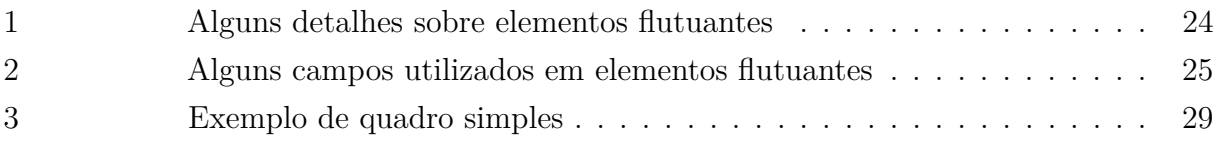

## LISTA DE ABREVIATURAS E SIGLAS

- ABNT Associação Brasileira de Normas Técnicas
- IFRJ Instituto Federal de Educação, Ciência e Tecnologia do Rio de Janeiro

# LISTA DE SÍMBOLOS

- Γ Letra grega Gama
- *λ* Comprimento de onda
- ∈ Pertence

# SUMÁRIO

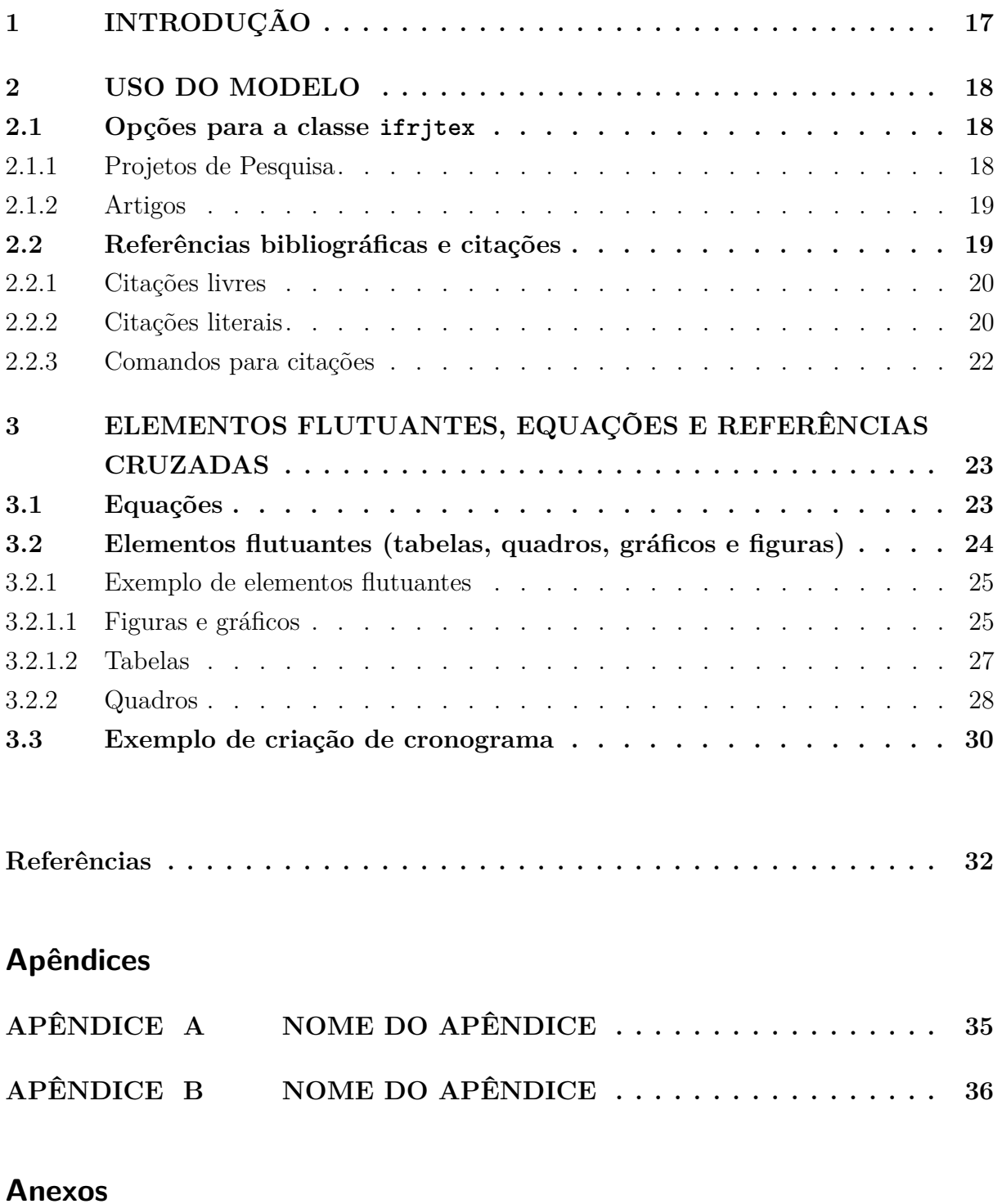

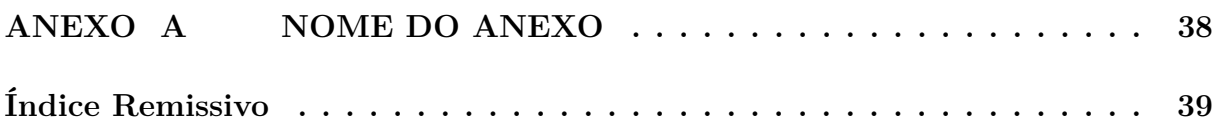

### <span id="page-16-1"></span><span id="page-16-0"></span>1 INTRODUÇÃO

A classe ifrjtex consiste em uma extensão da classe abnTEX e foi elaborada com o objetivo de facilitar a produção dos trabalhos acadêmicos do Instituto Federal de Educação, Ciência e Tecnologia do Rio de Janeiro por parte dos discentes e servidores da instituição, tratando-se de um projeto independente e não oficial.

Caso localize algum erro ou tenha sugestões de modificações, registre suas observações no [diretório do projeto](https://github.com/andrey-ferreira/ifrjTeX) ou entre em contato com o responsável pelo mesmo através do e-mail [andrey.ferreira@ifrj.edu.br.](mailto:andrey.ferreira@ifrj.edu.br)

Por se tratar de uma extensão abntex2, a constituição do documento torna-se facilitada, uma vez que o mesmo possui comandos especiais para auxiliar a distribuição/ definição das diversas partes constituintes do projeto. Esse estilo é baseado nas normas da ABNT. Maiores detalhes relacionados aos comandos existentes no estilo poderão ser adquiridos através da documentação disponível no site<https://code.google.com/p/abntex2/> [\(ARAUJO, 2015\)](#page-31-1).

Uma das principais vantagens do uso do estilo de formatação para LATEXÉ a formatação *automática* dos elementos que compõem um documento acadêmico, tais como capa, folha de rosto, dedicatória, agradecimentos, epígrafe, resumo, abstract, listas de figuras, tabelas, siglas e símbolos, sumário, capítulos, referências, etc.

Neste documento o leitor encontrará instruções específicas para o uso da classe ifrjtex e poucas instruções sobre a escrita de alguns elementos textuais em PATFX.

Para melhor entendimento do uso do estilo de formatação, aconselha-se que o potencial usuário analise os comandos existentes no arquivo main.tex e os resultados obtidos no arquivo main.pdf depois do processamento pelo software LATEX[\(LATEX, 2009\)](#page-32-0). Recomenda-se a consulta ao material de referência do software para a sua correta utilização [\(LAMPORT, 1986;](#page-32-1) [BUERGER, 1989;](#page-31-2) [KOPKA; DALY, 2003;](#page-32-2) [MITTELBACH et al., 2004\)](#page-32-3).

### <span id="page-17-0"></span>2 USO DO MODELO

Por se tratar de uma extensão da classe abntex2, todas as opções, ambientes e macros da classe abntex2[\(ARAUJO, 2015\)](#page-31-1) e memoir[\(MADSEN; WILSON, 2021\)](#page-32-4) podem ser utilizadas.

### <span id="page-17-1"></span>2.1 Opções para a classe ifrjtex

As opções artigo e projeto podem ser passadas ao carregar a classe para que a folha de rosto seja ajustada automaticamente ao formato exigido pelo Manual de Apresentação de Trabalhos Acadêmicos [\(IFRJ, 2019\)](#page-31-3).

Caso o usuário opte por editar estes elementos, recomendamos que seja redefinida as macros específicas para a impressão dos mesmos fornecidas pela abntex2[\(ARAUJO,](#page-31-1) [2015\)](#page-31-1).

#### <span id="page-17-2"></span>2.1.1 Projetos de Pesquisa

Conforme definido no Manual de Apresentação de Trabalhos Acadêmicos, a estrutura de um projeto podem variar conforme as normas estabelecidas pela instituição.

> O projeto de pesquisa é um planejamento das etapas do trabalho que será desenvolvido. Sua estrutura pode variar de acordo com as normas estabelecidas pela instituição, sendo constituído pela parte externa e pela parte interna. A externa constitui-se de capa (obrigatória), e a interna é organizada por elementos pré-textuais, elementos textuais e elementos pós-textuais.[\(IFRJ, 2019\)](#page-31-3)

Para que o modelo imprima os elementos pré-textuais com os elementos exigidos no Manual, a opção projeto pode ser passada à classe quando a mesma for selecionada, conforme segue.

\documentclass[projeto]{ifrjtex}

No entanto, ao construir este modelo em LATEX, o autor disponibilizou, além dos elementos exigidos, a macro \areaconcentracao{}, visto que muitos programas podem exigir entregas de projetos vinculados à áreas de concentração ou linhas de pesquisa, por exemplo. Dessa forma, optou-se por imprimir na folha de rosto a entrada da macro \areaconcentracao{} caso esta seja preenchida.

Os dados da macro \areaconcentracao{} são impressos por padrão na folha de rosto após o preâmbulo com o rótulo "**Área de concentração:** ".

Caso o usuário queira modificar esse rótulo, pode-se passar um novo rótulo como opção para a macro \areaconcentracao{}. Por exemplo, se no preâmbulo o usuário substituir \areaconcentracao{Nome da área de concentração} por

\areaconcentracao[Linha de pesquisa: ]{Nome da linha}, será impresso o rótulo "**Linha de pesquisa:** " no lugar de "**Área de concentração:** ".

#### <span id="page-18-0"></span>2.1.2 Artigos

Segundo orientações do Manual de Apresentação de Trabalhos Acadêmicos

Os autores dos artigos submetidos em periódicos externos e de acesso livre, que utilizaram esse tipo de publicação como TCC, deverão comunicar à Biblioteca do campus onde cursaram sobre a existência da pesquisa, enviando uma cópia do artigo para depósito no repositório institucional (RI) do IFRJ, observando a obrigatoriedade da utilização dos seguintes elementos pré- textuais: a) capa: elemento obrigatório, deverá ser feita conforme o modelo no Apêndice A e o especificado na seção 2.1; b) folha de rosto: elemento obrigatório, contém os elementos essenciais à identificação do artigo, de acordo com Apêndice E; c)verso da folha de rosto: elemento obrigatório, contém a ficha catalográfica confeccionada obrigatoriamente por um bibliotecário da Instituição; d)folha de aprovação: elemento obrigatório, contém os elementos essenciais à aprovação do trabalho. Após a assinatura da banca, a folha deve ser digitalizada e inserida no documento digital. [\(IFRJ, 2019\)](#page-31-3)

Para que o modelo imprima esses elementos em conformidade com o Manual, a opção artigo pode ser passada à classe quando a mesma for selecionada, conforme segue.

\documentclass[artigo]{ifrjtex}

Para inserção do artigo submetido em periódicos externos e de acesso livre, recomendamos que o autor utilize após a folha de aprovação o comando

\includepdf[pages=-]{myfile.pdf} fornecido pelo pacote pdfpages [\(MATTHIAS, 2021\)](#page-32-5).

#### <span id="page-18-1"></span>2.2 Referências bibliográficas e citações

Nesta versão da classe, optamos por utilizar o tratamento das referências bibliográficas com o biblatex e o estilo abnt, visto que

> Sendo totalmente implementado em LAT<sub>EX</sub>, ele substitui os arquivos de estilo bibtex abntex2-alf.bst, abntex2-num.bst e o pacote abntex2cite.sty descrito neste manual. Com isso, o biblatex-abnt deve aposentar os estilos de formatação do abntex2cite e utilizar exclusivamente o biblatex-abnt e as macros padrões do BibL<sup>4</sup>T<sub>F</sub>X. [\(ARAUJO, 2018\)](#page-31-4)

Recomendamos que seja lida as referências específicas dos pacotes biblatex-abnt disponíveis em [https://www.ctan.org/pkg/biblatex-abnt.](https://www.ctan.org/pkg/biblatex-abnt)

Conforme orientado por [Marques](#page-32-6) [\(2018a\)](#page-32-6), o biblatex-abnt 3.4 requer biblatex 3.8 e biber 2.8 e caso haja algum problema na compilação, cheque se seus pacotes estão atualizados.

Exemplos de entrada para o biblatex, semelhantes aos encontrados no arquivo refbase.bib deste projeto, podem ser encontradas em [Marques](#page-32-6) [\(2018a\)](#page-32-6) e todas as possíveis <span id="page-19-2"></span>entradas, distinguindo entre campos obrigatórios e opcionais podem ser consultadas na obra [The biblatex package](#page-32-7) [\(2020\)](#page-32-7). Além disso, todas as saídas geradas conforme a NBR 10520:2002 usando o sistema autor-data podem ser consultadas em [Marques](#page-32-8) [\(2018b\)](#page-32-8).

Recomenda-se ainda que o potencial usuário deste modelo utilize gerenciadores de bases bibliográficas como o [Zotero](#page-32-9) [\(2019\)](#page-32-9) e [JabRef](#page-31-5) [\(2009\)](#page-31-5).

#### <span id="page-19-0"></span>2.2.1 Citações livres

Citações são trechos transcritos ou informações retiradas das publicações consultadas para a realização do trabalho. As citações são utilizadas no texto com o propósito de esclarecer, completar, embasar ou corroborar as ideias do autor.

Todas as publicações consultadas e efetivamente utilizadas (através de citações) devem ser listadas, obrigatoriamente, nas referências bibliográficas, de forma a preservar os direitos autorais e intelectuais.

Na utilização de citações, normalmente, utiliza-se referências. Para cada tipo de referência presente no texto será apresentado um exemplo do comando utilizado para criá-lo.

Há basicamente dois tipos de citações: citações livres e citações literais.

Nas citações livres, reproduzem-se as ideias e informações de um autor, sem, entretanto, "copiar letra por letra" o texto do autor. Há várias maneiras de se fazer uma citação livre, como mostra os exemplos abaixo.

Por outro lado, [Maturana e Varela](#page-32-10) [\(2003\)](#page-32-10) defende um princípio de lógica. Para o autor, quando dizemos . . .

Além disso, [Barbosa et al.](#page-31-6) [\(2004\)](#page-31-6) argumenta que . . . Observe o detalhe do termo *et al*. que deve ser utilizado quando o trabalho citado possui mais de três autores. Esse recurso é automatizado pelo estilo abntex2. Caso não haja desejo em abreviar o nome dos demais autores através do termo *et al.*, deve-se incluir a opção abnt-no-etal-label.

Para evitar uma interrupção na sequência do texto, o que poderia, eventualmente, prejudicar a leitura, pode-se indicar a fonte entre parênteses imediatamente após a citação livre. Porém, neste caso específico, o nome do autor deve vir em caixa alta, seguido do ano da publicação, como no exemplo a seguir.

[\(BIBTEX, 2009\)](#page-31-7)

#### <span id="page-19-1"></span>2.2.2 Citações literais

Nas citações literais, reproduzem-se as ideias e informações de um autor, exatamente como este a expressou, ou seja, faz-se uma "cópia letra por letra" do texto do autor. Há várias maneiras de se fazer uma citação literal, como mostra os exemplos abaixo.

As citações longas (mais de 3 linhas) devem usar um parágrafo específico para

ela, na forma de um texto recuado (4 cm da margem esquerda), com tamanho de letra menor do aquela utilizada no texto e espaçamento simples entre as linhas, seguido dos sobrenomes dos autores em caixa alta (separados por ponto e vírgula), ano de publicação e número da página. Veja o exemplo abaixo.

> Desse modo, opera-se uma ruptura decisiva entre a reflexividade filosófica, isto é a possibilidade do sujeito de pensar e de refletir, e a objetividade científica. Encontramo-nos num ponto em que o conhecimento científico está sem consciência. Sem consciência moral, sem consciência reflexiva e também subjetiva. Cada vez mais o desenvolvimento extraordinário do conhecimento científico vai tornar menos praticável a própria possibilidade de reflexão do sujeito sobre a sua pesquisa. [\(MORIN; LE MOIGNE, 2000,](#page-0-0) p.28).

Para se criar o efeito demonstrado na citação anterior, deve-se utilizar o ambiente citacao.

#### \begin{citacao}

Desse modo, opera-se uma ruptura decisiva entre a reflexividade filosófica, isto é a possibilidade do sujeito de pensar e de refletir, e a objetividade científica. Encontramo-nos num ponto em que o conhecimento científico está sem consciência. Sem consciência moral, sem consciência reflexiva e também subjetiva. Cada vez mais o desenvolvimento extraordinário do conhecimento científico vai tornar menos praticável a própria possibilidade de reflexão do sujeito sobre a sua pesquisa. \cite[p.28]{morinmoigne:2000}. \end{citacao}

As citações curtas (menos de 3 linhas) devem ser inseridas diretamente no texto (entre aspas), seguida do nome do autor (em caixa alta), ano e página, como no exemplo a seguir.

Então significa apenas que "assumo que não posso fazer referência a entidades independentes de mim para construir meu explicar" [\(MATURANA; VARELA, 2003,](#page-32-10) p. 35).

O conhecimento de [Maturana e Varela](#page-32-10) [\(2003,](#page-32-10) p. 35) aponta que isto significa apenas que "assumo que não posso fazer referência a entidades independentes de mim para construir meu explicar".

Finalmente, e isto vale para citações curtas ou longas, caso seja necessário inserir, no meio de uma citação uma palavra ou frase curta de sua autoria, que sirva para clarear ou completar a frase do autor citado, isto deve ser feito colocando a citação entre aspas. O comentário deverá ser inserido sem aspas. Ou seja, todo texto da citação deverá ficar envolvido por aspas. O exemplo abaixo apresenta o resultado esperado.

Significa apenas que "assumo que não posso fazer referência a entidades" objetivas no sentido tradicional "independentes de mim para construir meu explicar" [Maturana e](#page-32-10) [Varela](#page-32-10) [\(2003,](#page-32-10) p. 35).

#### <span id="page-21-0"></span>2.2.3 Comandos para citações

Alguns exemplos de citação (comando seguido do resultado para o estilo alfabético):

- \textcite{memoir} [Wilson e Madsen](#page-32-11) [\(2010\)](#page-32-11)
- \cite{Goossens2007} [\(GOOSSENS et al., 2007\)](#page-31-8)
- \textcites{acmsurveys,carvalho:2001} [Chakrabarti e Faloutsos](#page-31-9) [\(2006\)](#page-31-9) e [Carvalho, Fajardo e Cruz](#page-31-10) [\(2001\)](#page-31-10)
- \cites{acmsurveys, Buerger1989} [\(CHAKRABARTI; FALOUTSOS, 2006;](#page-31-9) [BUERGER, 1989\)](#page-31-2)
- $\text{textapud}[p.-10]$  {maturana: 2003}[p. ~20] {morinmoigne: 2000} [Maturana e Varela](#page-32-10) [\(2003,](#page-32-10) p. 10 apud [MORIN; LE MOIGNE, 2000,](#page-0-0) p. 20)
- $\alpha$ [p.~10]{maturana:2003}[p.~20]{morinmoigne:2000} [\(MATURANA; VARELA, 2003](#page-32-10) apud [MORIN; LE MOIGNE, 2000\)](#page-0-0)
- \apud[batman][]{Buerger1989} (BATMAN apud [BUERGER, 1989\)](#page-31-2)
- Andrey \cite[apud][p.~200]{Buerger1989} Andrey (apud [BUERGER, 1989,](#page-31-2) p. 200)
- Como sabemos \footcite[Cf., e.g.,][]{maturana:2003}, ... Como sabemos<sup>[1](#page-21-1)</sup>, ...
- \citeauthor{abntex2classe} [\(ARAUJO\)](#page-31-1)
- \citeyear{abntex2classe} [\(2015\)](#page-31-1)
- \fullcite{Goossens2007} GOOSSENS, Michel et al. **The LaTeX graphics companion**. 2. ed. Boston: Addison-Wesley, 2007. P. 792

<span id="page-21-1"></span><sup>&</sup>lt;sup>1</sup> Cf., e.g., [Maturana e Varela](#page-32-10)  $(2003)$ .

## <span id="page-22-0"></span>3 ELEMENTOS FLUTUANTES, EQUA-ÇÕES E REFERÊNCIAS CRUZADAS

Ilustra-se neste capitulo algumas maneiras de incluir figuras, tabelas, equações e outros elementos neste documento, obtendo indexação automática em suas respectivas listas. A numeração sequencial de figuras, tabelas e equações ocorre de modo automático. Referências cruzadas são obtidas através dos comandos \label{} e \ref{}. Por exemplo, não é necessário saber que o número deste capítulo é [3](#page-22-0) para colocar o seu número no texto. Isto facilita muito a inserção, remoção ou relocação de elementos numerados no texto (fato corriqueiro na escrita e correção de um documento acadêmico) sem a necessidade de renumerá-los todos.

#### <span id="page-22-1"></span>3.1 Equações

A transformada de Laplace é dada na [Equação \(1\),](#page-22-2) enquanto a [Equação \(2\)](#page-22-3) apresenta a formulação da transformada discreta de Fourier bidimensional[1](#page-22-4) .

```
\begin{equation}
```
 $X(s) = \int\limits_{t = -\infty}^{\infty} x(t) \, \text{e}^{-st} \, dt$ \label{eq:laplace} \end{equation}

```
\begin{equation}
```
 $F(u,v)=\sum_{m=0}^{M-1}\sum_{n=0}^{N-1}f(m,n)\exp\left[-j2\pi\right]$ \left(\frac{um}{M}+\frac{vn}{N}\right) \right] \label{eq:dft}

\end{equation}

<span id="page-22-2"></span>
$$
X(s) = \int_{t=-\infty}^{\infty} x(t) e^{-st} dt
$$
 (1)

<span id="page-22-3"></span>
$$
F(u, v) = \sum_{m=0}^{M-1} \sum_{n=0}^{N-1} f(m, n) \exp\left[-j2\pi \left(\frac{um}{M} + \frac{vn}{N}\right)\right]
$$
(2)

<span id="page-22-4"></span><sup>1</sup> Deve-se reparar na formatação esteticamente perfeita destas equações.

### <span id="page-23-1"></span>3.2 Elementos flutuantes (tabelas, quadros, gráficos e figuras)

Tabelas, quadros, gráficos e figuras são elementos utilizados em trabalhos acadêmicos, e possuem diferenças e especificações definidas pela ABNT [\(ABNT, 2011\)](#page-31-11). Todos estes elementos devem ser referenciados no texto.

No quadro [1](#page-23-0) apresenta-se alguns detalhes desses elementos.

<span id="page-23-0"></span>

|            | <b>Tabela</b>                                                                                                    | Quadro                                                                                                  | <b>Figuras</b>                                                                                 |
|------------|----------------------------------------------------------------------------------------------------|----------------------------------------------------------------------------------------------------|------------------------------------------------------------------------------------------------|
| Formato    | Bordas laterais não po-<br>dem ser fechadas.                                                                              | As extremidades de-<br>vem ser fechadas.                                                                | Podem ser em forma<br>de fotos, mapas, gráfi-<br>cos, gravuras, etc.                           |
| Uso        | Geralmente para da-<br>dos quantitativos.                                                                                 | Geralmente para da-<br>dos qualitativos.                                                                | Ilustrar informações e<br>dados.                                                               |
| Elementos  | Título, cabeçalho, con-<br>teúdo, fonte e, se ne-<br>cessário, notas explica-<br>tivas.                                   | Título, fonte, legenda<br>e notas.                                                                      | Título, numeração e<br>fonte.                                                                  |
| Divisão    | Formada por linhas ho-<br>rizontais.                                                                                      | Formado por linhas ho-<br>rizontais e verticais.                                                        |                                                                                                |
| Formatação | número e o título<br>$\left( \right)$<br>da tabela devem vir<br>acima dela, enquanto<br>a fonte deve aparecer<br>embaixo. | O número e o título<br>do quadro devem vir<br>acima dele, enquanto<br>a fonte deve aparecer<br>embaixo. | O número e o título de-<br>vem aparecer no topo,<br>enquanto a fonte deve<br>aparecer embaixo. |

Quadro 1 – Alguns detalhes sobre elementos flutuantes

Fonte: Elaborado pelo autor

De forma geral, a inserção desses elementos podem ser feitas em ambientes específicos conforme exemplificado a seguir.

```
\begin{nome do ambiente}[H]
   \centering
   \caption{legenda}
   \label{"etiqueta"}
      inserção do elemento
   \fonte{fonte do elemento}
\end{table}
```
Os campos apresentados nos códigos acima estão explicados no Quadro [2.](#page-24-1)

<span id="page-24-1"></span>

| nome do ambiente  | figure: para figuras, grafico: para gráficos,<br>table: para tabelas e quadro: para quadros                                                          |  |
|-------------------|----------------------------------------------------------------------------------------------------|--|
| legenda           | Deve ser inserida como argumento no co-<br>mando \caption{} e refere-se a legenda do<br>elemento flutuante.                                          |  |
| "etiqueta"        | Deve ser inserida como argumento no co-<br>mando \label{} e consiste em um nome<br>dado para referenciarmos àquele elemento flu-<br>tuante no texto. |  |
| fonte do elemento | Deve ser inserida como argumento no co-<br>mando \fonte{} e consiste da informação<br>de onde retirou-se o elemento.                                 |  |

Quadro 2 – Alguns campos utilizados em elementos flutuantes

Fonte: Elaborado pelo autor

#### <span id="page-24-2"></span>3.2.1 Exemplo de elementos flutuantes

Apresentamos nesta seção alguns exemplos de outros elementos flutuantes seguidos dos códigos utilizados para inseri-los.

#### <span id="page-24-3"></span>3.2.1.1 Figuras e gráficos

As figuras e gráficos são elementos ilustrativos, que podem ser em forma de fotos, mapas, gráficos, gravuras, etc.

A figura [1](#page-24-0) aparece automaticamente na lista de figuras. Para uso avançado de imagens no LATEX, recomenda-se a consulta de literatura especializada [\(GOOSSENS et al.,](#page-31-8) [2007\)](#page-31-8).

<span id="page-24-0"></span>Figura  $1 -$ Logo do projeto LAT<sub>F</sub>X.

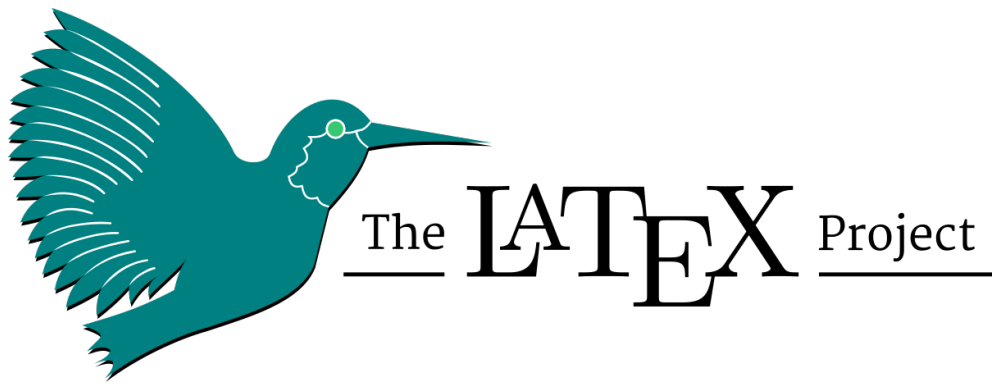

Fonte: [LaTeX](#page-32-0) [\(2009\)](#page-32-0)

Inserimos a figura [1](#page-24-0) com o seguinte código:

```
\begin{figure}[H]
   \centering
   \caption{Logo do projeto \LaTeX.}
   \includegraphics[width=13cm]{figuras/LaTeXproject.png}
   \fonte{\textcite{LaTeX2009}}
   \label{fig:logo}
\end{figure}
```
<span id="page-25-0"></span>No Gráfico [1](#page-25-0) apresentamos um exemplo de gráfico.

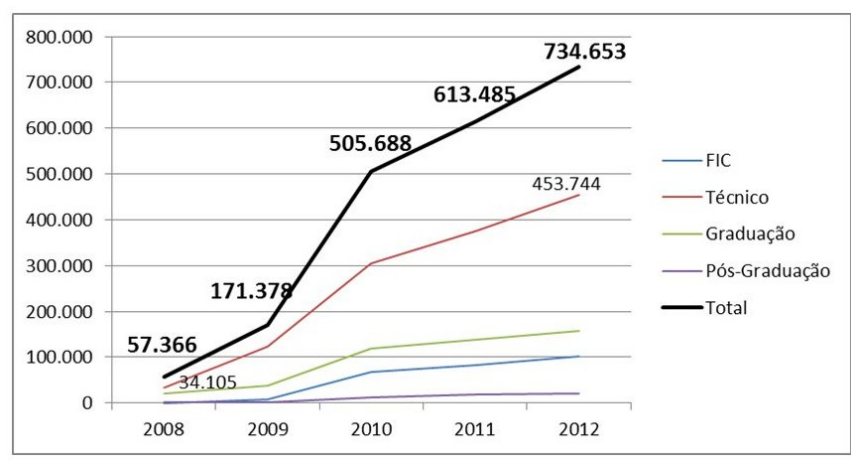

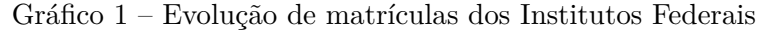

```
\begin{grafico}[H]
```

```
\centering
   \caption{Evolução de matrículas dos Institutos Federais}
   \includegraphics[height=6cm]{./figuras/redefederal.jpg}
   \fonte{MEC/SETEC}
   \label{gr:exgrafico}
\end{grafico}
```
Pode-se inserir gráficos diretamente no LATEXutilizando-se de pacotes como pgfplots, tikz, entre outros. A figura [2](#page-26-0) ilustra essa possibilidade com o pacote pgfplots.

Fonte: MEC/SETEC

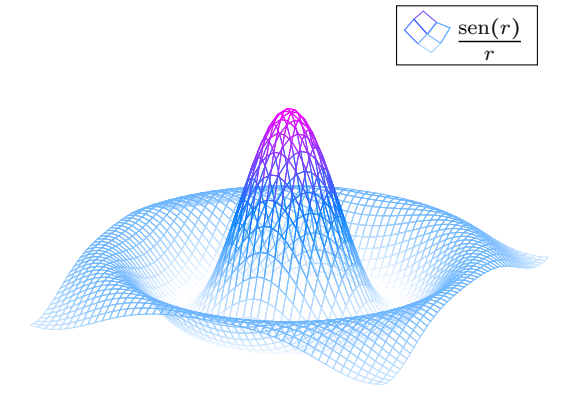

<span id="page-26-0"></span>Gráfico  $2$  – Exemplo de gráfico construído no IATEX

Fonte: Elaborado pelo autor

```
\begin{grafico}[H]
\centering
\caption{Exemplo de gráfico construído no \LaTeX}
\label{grafico}
    \begin{tikzpicture}
    \begin{axis}[hide axis,colormap/cool,]
    \addplot3[mesh,samples =50,domain = -8:8,]
    {sin(deg(sqrt(x^2+y^2))}/sqrt(x^2+y^2)};\addlegendentry{$\frac{\sin(r)}{r}$}
    \end{axis}
    \end{tikzpicture}
\fonte{Elaborado pelo autor}
\end{grafico}
```
#### <span id="page-26-1"></span>3.2.1.2 Tabelas

As tabelas devem seguir as normas descritas por [IBGE](#page-31-12) [\(1993\)](#page-31-12). Sendo formadas por linhas horizontais, devem manter suas bordas laterais abertas e geralmente são utilizadas para dados quantitativos. Os quadros, por outro lado, são formados por linhas verticais e horizontais, devem ter todas suas extremidades fechadas e são mais utilizados para dados qualitativos.

[Araujo](#page-31-1) [\(2015\)](#page-31-1) fornece, na classe abntex2, a macro IBGEtab{}{}{}, que tem por objetivo topo, corpo e rodapé das tabelas com alinhamento conforme descrito em [IBGE](#page-31-12) [\(1993\)](#page-31-12). Esta macro deve receber três argumentos para cada uma destas partes da tabela conforme exemplificado na tabela [1.](#page-27-0) Para representação numérica correta dos dados da tabela, consulte [IBGE](#page-31-12) [\(1993\)](#page-31-12).

**Exemplo de código para gerar a tabela [1](#page-27-0) com a macro** IBGEtab{}{}{}.

```
\begin{table}[H]
\IBGEtab{
   \caption{Pessoas Residentes em domicílios particulares, por sexo e situação do d
   \label{tab: residentes}
  }
{
\begin{tabular}{m{2cm}ccc}
   \toprule
   Situação do Total & Total & Mulheres & Homens \\
   \midrule
   Total & 117.960.301 & 59.595.332 & 58.364.969 \\
   Urbana & 79.972.931 & 41.115.439 & 38.857.492 \\
   Rural & 37.987.370 & 18.479.893 & 19.507.477 \\
   \bottomrule
\end{tabular}
}
{
   \fonte{IBGE}
   \nota{Dados fictícios}
}
\end{table}
```

| Situação do<br>Total | Total       | Mulheres   | Homens     |
|----------------------|-------------|------------|------------|
| Total                | 117.960.301 | 59.595.332 | 58.364.969 |
| Urbana               | 79.972.931  | 41.115.439 | 38.857.492 |
| Rural                | 37.987.370  | 18.479.893 | 19.507.477 |

<span id="page-27-0"></span>Tabela 1 – Pessoas Residentes em domicílios particulares, por sexo e situação do domicílio - Brasil - 1980

Fonte: IBGE

Nota: Dados fictícios

#### <span id="page-27-1"></span>3.2.2 Quadros

Os quadros devem ser criados dentro do ambiente quadro, podendo sua tabulação ser feita por diversos recursos como os ambientes tabular, tabularray, tabu, ....

Por exemplo, o código abaixo cria o quadro [3:](#page-28-0)

```
\begin{quadro}[H]
   \centering
   \caption{Exemplo de quadro simples}
   \label{qua:ex}
   \begin{tabular}{|m{4cm}|m{5cm}|m{3cm}|}
   \hline
   \textbf{Título 1} & \textbf{Título 2} & \textbf{Título 3}\\ \hline
   Texto aqui & Lorem ipsum dolor ... & Ut accumsan sapien eget magna ... \\
   \hline
   Texto da segunda linha & bla bla bla & bla bla bla \\ \hline
   \end{tabular}
   \fonte{Elaborado pelo autor}
\end{quadro}
```
<span id="page-28-0"></span>

| Título 1                    | Título 2          | Título 3                                                |
|-----------------------------|-------------------|---------------------------------------------------------|
| Texto aqui                  | Lorem ipsum dolor | Ut accumsan sa-<br>pien eget magna<br>$\cdot\cdot\cdot$ |
| Texto da segunda li-<br>nha | bla bla bla       | bla bla bla                                             |

Quadro 3 – Exemplo de quadro simples

Fonte: Elaborado pelo autor

#### <span id="page-29-0"></span>3.3 Exemplo de criação de cronograma

No caso de projetos de pesquisa, pode ser necessário a criação de um plano de trabalho com a a descrição das etapas do mesmo.

A seguir apresentamos um exemplo de criação feita com algumas customizações do pacote pgfgantt.

#### %descrição das etapas

```
\begin{etapas}
     \item \label{e1} Descrição da etapa 1
     \item \label{e2} Descrição da etapa 2
     \item \label{e3} Sed consequat tellus et tortor. Ut tempor laoreet quam.
     \item \label{e4} Sed consequat tellus et tortor. Ut tempor laoreet quam.
     \item \label{e5} Sed consequat tellus et tortor. Ut tempor laoreet quam.
     \item \label{e6} Sed consequat tellus et tortor. Ut tempor laoreet quam.
     \item \label{e7} Sed consequat tellus et tortor. Ut tempor laoreet quam.
\end{etapas}
%diagrama com referências às etapas
\begin{center}
        \begin{ganttchart}[vgrid,hgrid]{1}{24}
        \gantttitle{2021}{12} %12 meses em 2021
        \gantttitle{2022}{12} \\ %12 meses em 2022
```

```
\gantttitlelist{1,...,12}{1} % meses 1 ao 12 de 2021
```
\gantttitlelist{1,...,12}{1} \\ % meses 1 ao 12 de 2022

```
\gamma[progress=65]{\ref{e1}}{1}{7} \\
```

```
\ganttbar{\ref{e2}}{7}{12} \\
```

```
\ganttbar{\ref{e3}}{13}{18} \\
```

```
\ganttbar{\ref{e4}}{18}{24}
```
\end{ganttchart}

```
\begin{ganttchart}[vgrid,hgrid]{1}{12}
        \gantttitle{2023}{12}\\ %12 meses em 2023
            \gantttitlelist{1,...,12}{1} \\ % meses 1 ao 12 de 2023
                \ganttbar{\ref{e5}}{1}{7} \\
                \ganttbar{\ref{e6}}{8}{10} \\
                \ganttbar{\ref{e7}}{10}{12}
        \end{ganttchart}
\end{center}
```
Etapa 1 - Descrição da etapa 1

- <span id="page-30-0"></span>Etapa 2 - Descrição da etapa 2
- <span id="page-30-1"></span>Etapa 3 - Sed consequat tellus et tortor. Ut tempor laoreet quam.
- <span id="page-30-2"></span>Etapa 4 - Sed consequat tellus et tortor. Ut tempor laoreet quam.
- <span id="page-30-3"></span>Etapa 5 - Sed consequat tellus et tortor. Ut tempor laoreet quam.

<span id="page-30-4"></span>Etapa 6 - Sed consequat tellus et tortor. Ut tempor laoreet quam.

<span id="page-30-5"></span>Etapa 7 - Sed consequat tellus et tortor. Ut tempor laoreet quam.

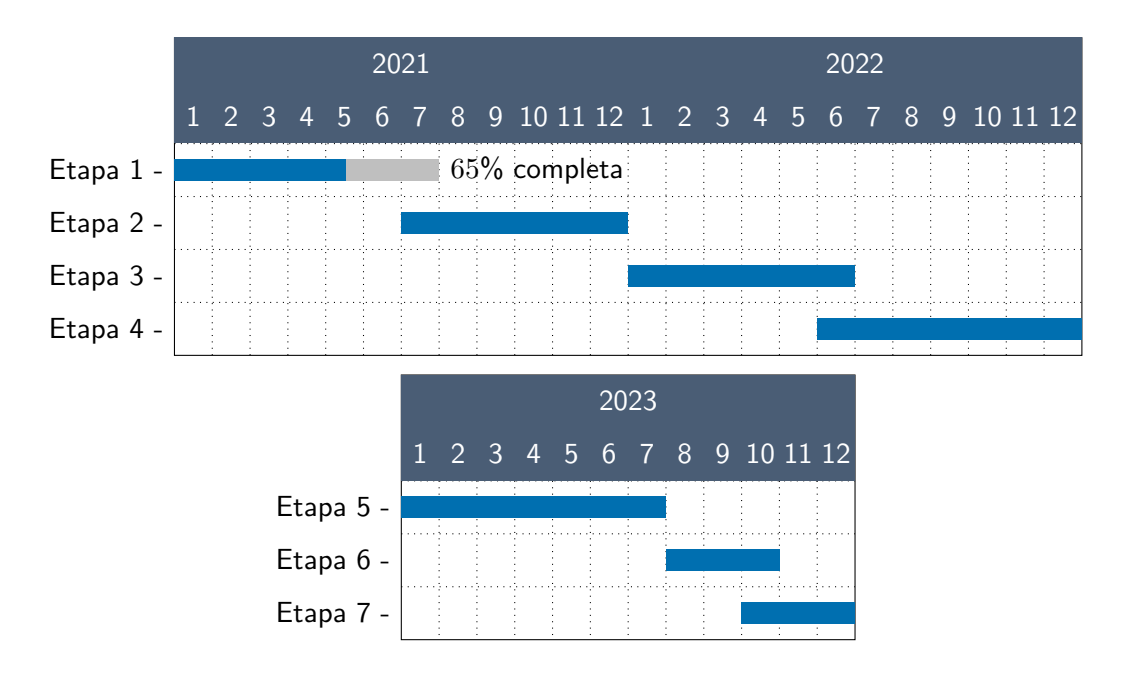

### REFERÊNCIAS

<span id="page-31-1"></span><span id="page-31-0"></span>ARAUJO, Lauro César. **A classe abntex2: Modelo canônico de trabalhos acadêmicos brasileiros compatível com as normas ABNT NBR 14724:2011, ABNT NBR 6024:2012 e outras**. [S.l.], 2015. Disponível em: [http://www.abntex.net.br/.](http://www.abntex.net.br/)

<span id="page-31-4"></span>. **O pacote abntex2cite**. 2018. Disponível em: [http://tug.ctan.org/macros/latex/contrib/abntex2/doc/abntex2cite.pdf.](http://tug.ctan.org/macros/latex/contrib/abntex2/doc/abntex2cite.pdf) Acesso em: 31 out. 2021.

<span id="page-31-11"></span>ASSOCIAÇÃO BRASILEIRA DE NORMAS TÉCNICAS. **ABNT NBR 14724:2011**: Informação e documentação — Trabalhos acadêmicos — Apresentação. Rio de Janeiro, mar. 2011. P. 15.

<span id="page-31-6"></span>BARBOSA, Carlos et al. **Testando a utilização de "et al."** 2. ed. Cidade: Editora, 2004.

<span id="page-31-7"></span>BIBTEX. **BibTeX.org**. 2009. Disponível em: [http://www.bibtex.org.](http://www.bibtex.org) Acesso em: 8 nov. 2009.

<span id="page-31-2"></span>BUERGER, David John. **LaTeX for scientists and engineers**. Singapura: McGraw-Hill, 1989.

<span id="page-31-10"></span>CARVALHO, Cláudia; FAJARDO, José; CRUZ, Joaquim. Inteligência competitiva numa visão de futuro: proposta metodológica. **DataGramaZero - Revista da Ciência da Informação**, v. 2, n. 3, p. 12–16, 2001.

<span id="page-31-9"></span>CHAKRABARTI, Deepayan; FALOUTSOS, Christos. Graph Mining: Laws, Generators, and Algorithms. **ACM Computing Surveys**, ACM, New York, NY, USA, v. 38, n. 1, p. 2–59, 2006.

<span id="page-31-8"></span>GOOSSENS, Michel et al. **The LaTeX graphics companion**. 2. ed. Boston: Addison-Wesley, 2007. P. 792.

<span id="page-31-12"></span>IBGE. **Normas de apresentação tabular**. 3. ed. Rio de Janeiro: Centro de Documentação e Disseminação de Informações. Fundação Intituto Brasileiro de Geografia e Estatística, 1993.

<span id="page-31-3"></span>IFRJ. **Manual de Apresentação de Trabalhos Acadêmicos**. [S.l.], 2019. Disponível em: [https://portal.ifrj.edu.br/sites/default/files/IFRJ/ConSup/Resolucoes2019/resoluc](https://portal.ifrj.edu.br/sites/default/files/IFRJ/ConSup/Resolucoes2019/resolucao_completa_2_-resolucao_no_48_-_aprovar_o_manual_de_apresentacao_de_trabalhos_academicos-mesclado.pdf) [ao\\_completa\\_2\\_-resolucao\\_no\\_48\\_-\\_aprovar\\_o\\_manual\\_de\\_apresentacao\\_de\\_tra](https://portal.ifrj.edu.br/sites/default/files/IFRJ/ConSup/Resolucoes2019/resolucao_completa_2_-resolucao_no_48_-_aprovar_o_manual_de_apresentacao_de_trabalhos_academicos-mesclado.pdf) [balhos\\_academicos-mesclado.pdf.](https://portal.ifrj.edu.br/sites/default/files/IFRJ/ConSup/Resolucoes2019/resolucao_completa_2_-resolucao_no_48_-_aprovar_o_manual_de_apresentacao_de_trabalhos_academicos-mesclado.pdf)

<span id="page-31-5"></span>JABREF. **JabRef reference manager**. 2009. Disponível em: [http://jabref.sourceforge.net.](http://jabref.sourceforge.net) Acesso em: 31 out. 2021.

<span id="page-32-2"></span>KOPKA, Helmut; DALY, Patrick W. **Guide to LaTeX**. 4. ed. Boston: Addison-Wesley, 2003.

<span id="page-32-1"></span>LAMPORT, Leslie. **LaTeX: a document preparation system**. Boston: Addison-Wesley, 1986.

<span id="page-32-0"></span>LATEX. **The LaTeX project**. 2009. Disponível em: [http://www.latex-project.org.](http://www.latex-project.org) Acesso em: 31 out. 2021.

<span id="page-32-7"></span>LEHMAN, Philipp; WEMHEUER, Moritz; KIME, Philip. **The biblatex package**. 2020. Disponível em: [https://ctan.dcc.uchile.cl/macros/latex/contrib/biblatex/doc/biblatex.pdf.](https://ctan.dcc.uchile.cl/macros/latex/contrib/biblatex/doc/biblatex.pdf)

<span id="page-32-4"></span>MADSEN, L; WILSON, PR. **memoir—Typeset fiction, nonfiction and mathematical books**. 2021. Acesso em: 1 nov. 2021.

<span id="page-32-6"></span>MARQUES, Daniel B. **biblatex-abnt 3.0.** 2018. Disponível em: [https://ctan.dcc.uchile.c](https://ctan.dcc.uchile.cl/macros/latex/contrib/biblatex-contrib/biblatex-abnt/doc/biblatex-abnt.pdf) [l/macros/latex/contrib/biblatex-contrib/biblatex-abnt/doc/biblatex-abnt.pdf.](https://ctan.dcc.uchile.cl/macros/latex/contrib/biblatex-contrib/biblatex-abnt/doc/biblatex-abnt.pdf) Acesso em: 31 out. 2021.

<span id="page-32-8"></span>. **NBR 10520:2002 - Referência**. 2018. Disponível em: [https://ctan.dcc.uchile.cl/macros/latex/contrib/biblatex-contrib/biblatex-abnt/tests/N](https://ctan.dcc.uchile.cl/macros/latex/contrib/biblatex-contrib/biblatex-abnt/tests/NBR10520-2002_reference.pdf) [BR10520-2002\\_reference.pdf.](https://ctan.dcc.uchile.cl/macros/latex/contrib/biblatex-contrib/biblatex-abnt/tests/NBR10520-2002_reference.pdf) Acesso em: 31 out. 2021.

<span id="page-32-5"></span>MATTHIAS, Andreas. **The pdfpages Package**. 2021. Disponível em: [https://ctan.dcc.uchile.cl/macros/latex/contrib/pdfpages/pdfpages.pdf.](https://ctan.dcc.uchile.cl/macros/latex/contrib/pdfpages/pdfpages.pdf) Acesso em: 3 nov. 2021.

<span id="page-32-10"></span>MATURANA, Humberto R.; VARELA, Francisco J. **A Árvore do Conhecimento**: as bases biológicas da compreenão humana. 3. ed. São Paulo: Editora Palas Athena, 2003.

<span id="page-32-3"></span>MITTELBACH, Frank et al. **The LaTeX companion**. 2. ed. Boston: Addison-Wesley, 2004.

<span id="page-32-11"></span>WILSON, Peter; MADSEN, Lars. **The Memoir Class for Configurable Typesetting - User Guide**. Normandy Park, WA, 2010. Disponível em: [http://mirrors.ctan.org/macros/latex/contrib/memoir/memman.pdf.](http://mirrors.ctan.org/macros/latex/contrib/memoir/memman.pdf)

<span id="page-32-9"></span>ZOTERO. **Zotero Your personal research assistant**: Your personal research assistant. 2019. Disponível em: [https://www.zotero.org/.](https://www.zotero.org/) Acesso em: 31 out. 2021.

<span id="page-33-0"></span>**Apêndices**

## <span id="page-34-0"></span>APÊNDICE A – NOME DO APÊNDICE

Inserir seu texto aqui...

Lorem ipsum dolor sit amet, consectetur adipiscing elit. Vestibulum pretium tellus tortor, ac semper nibh efficitur vel. Nullam mollis sed eros et lacinia. Nulla consectetur rutrum nibh non tincidunt. Nullam facilisis metus mollis metus mollis, pellentesque viverra sem euismod. Vestibulum pellentesque, purus sit amet porta aliquam, neque nulla fermentum nibh, id fringilla nulla ex a ligula. Etiam in augue vel risus laoreet fringilla. Morbi ultrices ligula sit amet enim porttitor congue. Mauris diam urna, venenatis in velit quis, scelerisque mattis libero. Vestibulum ultricies, nulla nec fermentum placerat, arcu sapien hendrerit justo, nec dignissim tellus nunc a lacus. Suspendisse potenti. Pellentesque accumsan eros dui, at vehicula ipsum ullamcorper in.

Integer aliquet elit non eleifend semper. Cras eu sem non neque scelerisque luctus. Nullam sed nunc rhoncus, viverra magna a, semper nulla. Sed a felis malesuada, fringilla magna laoreet, euismod justo. Nullam cursus pulvinar nulla, et gravida est eleifend et. Sed sed sem et elit feugiat ultricies. Pellentesque ac quam eu odio gravida ultricies.

# <span id="page-35-0"></span>APÊNDICE B – NOME DO APÊNDICE

Inserir seu texto aqui...

### <span id="page-36-0"></span>**Anexos**

## <span id="page-37-0"></span>ANEXO A – NOME DO ANEXO

Inserir seu texto aqui...

# ÍNDICE REMISSIVO

<span id="page-38-0"></span>ABNT, [17](#page-16-1) abntex2, [20](#page-19-2)